برنامه سازی پیشرفته )برنامه نویسی شیءگرا: مفاهیم بیشتر( صادق اسکندری - دانشکده علوم ریاضی، گروه علوم کامپیوتر eskandari@guilan.ac.ir

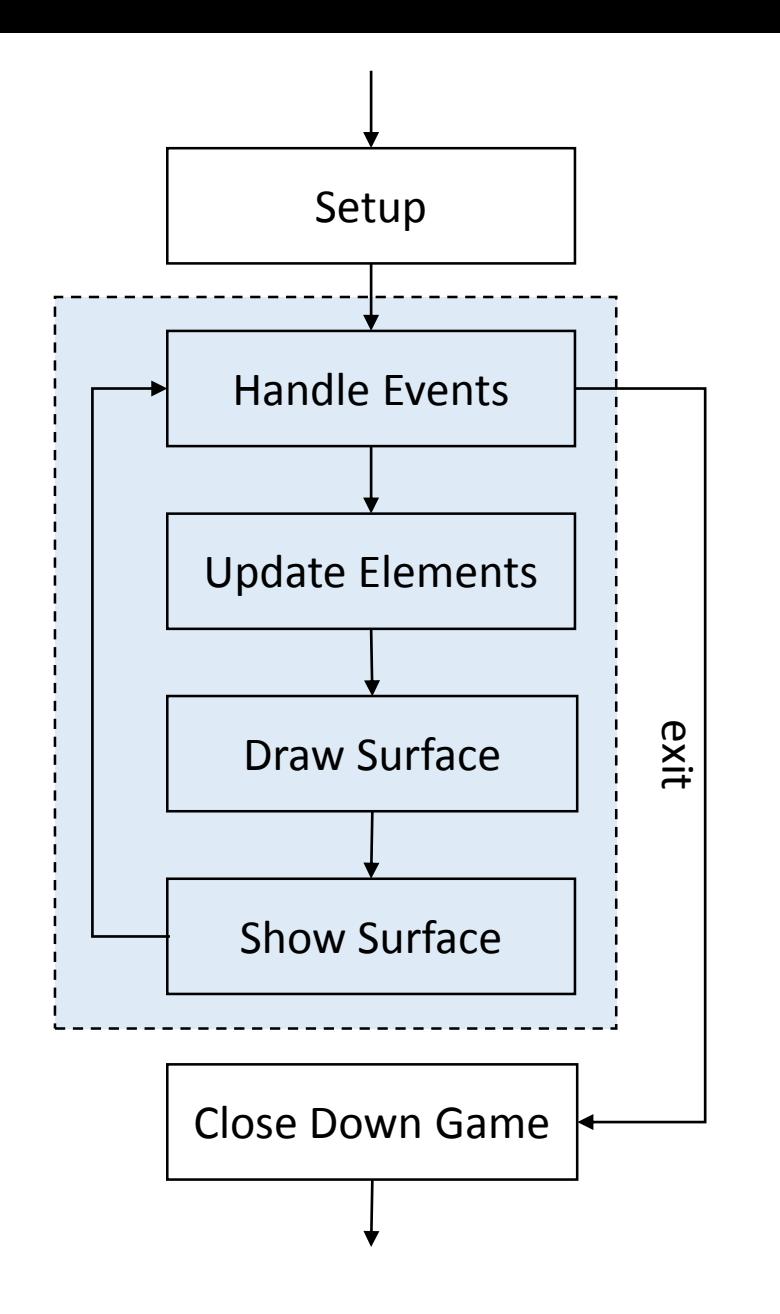

**ایجاد یک پنجره و بارگذاری برخی محتویات**

یادآوری ...

**چرخه بازی در** pygame

**در صورت بروز یک رخداد )مانند کلیک بر روی یک شیء، بستن پنجره و ...( به آن رسیدگی می شود.**

**اعمال تغییرات مورد نیاز بر روی عناصر بازی**

**رسم عناصر بازی در پس زمینه**

**نمایش عناصر بازی**

**اتمام بازی**

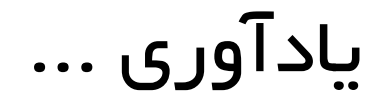

```
import pygame
 1
 2
     pygame.init() # Prepare the pygame module for use
 3
 4
     # Create surface of (width, height), and its window.
 5.
     main surface = pygame.display.set mode((480, 480))6
 7
8
     small rect = [300, 200, 150, 90]9
     some color = [255, 0, 0] # A color is a mix of (Red, Green, Blue)
10
     while True:
11
12ev = pygame.event.poll() # Look for any eventif ev.type == pygame. QUIT: # Window close button clicked?
13
14
             break # \ldots leave game loop
15
         main_surface.fill([0, 200, 255])
16
         main surface.fill(some color, small rect)
17
18
         pygame.display.flip()
19
20
21
     pygame.quit()#
```
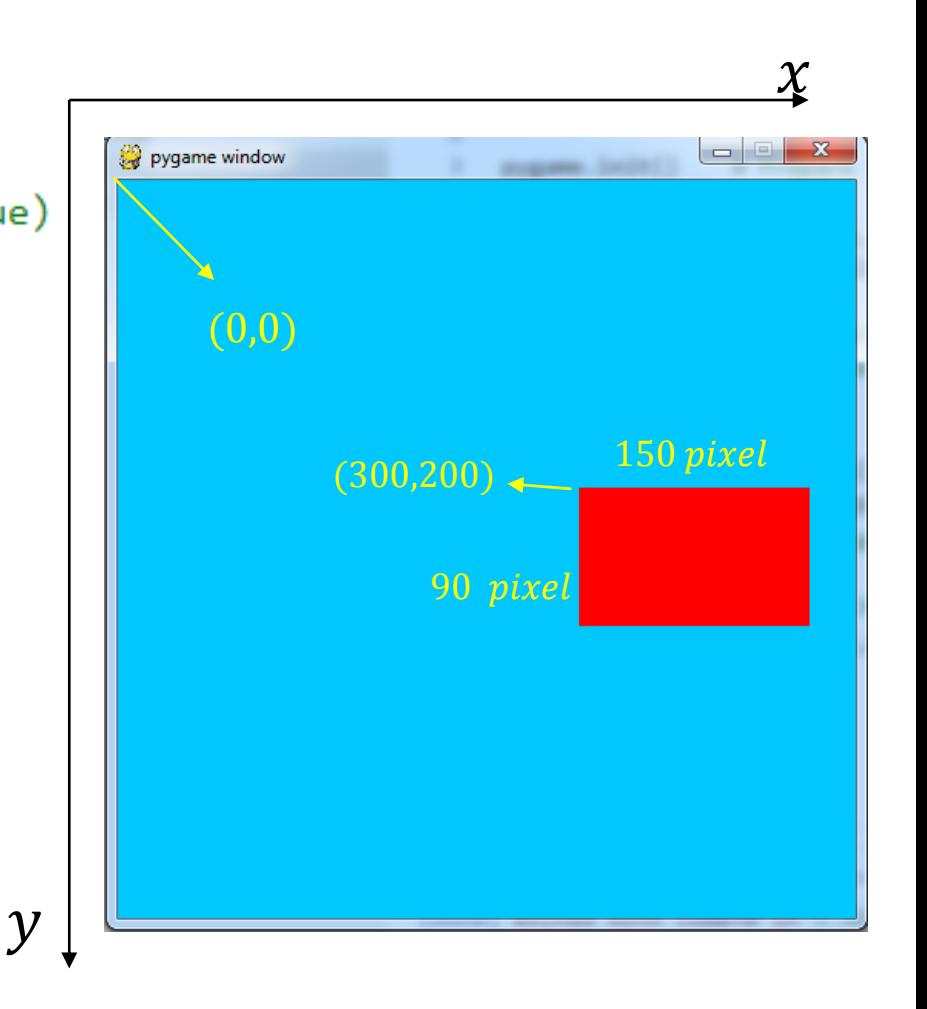

## یادآوری ...

**افزودن عکس به صفحه بازی**

ball = pygame.image.load("ball.png") ball = pygame.transform.scale(ball,(50,50)) main surface.blit(ball,  $(100, 120)$ )

**خواندن فایل عکس )این عکس در کنار فایل اصلی برنامه قرار دارد. اعمال تغییرات مختلف بر روی عکس خوانده شده افزودن عکس خوانده شده به مختصات خاصی از پنجره برنامه**

**افزودن متن به صفحه بازی**

my font = pygame.font.SysFont('Courier',  $16$ ) the text = my font.render('Hello World', True,  $(0,0,0)$ ) main\_surface.blit(the\_text, (10, 10)) **تعریف یک فونت ایجاد متن با استفاده از فونت ایجاد شده افزودن متن ایجاد شده به مختصات خاصی از پنجره برنامه**

یادآوری ...

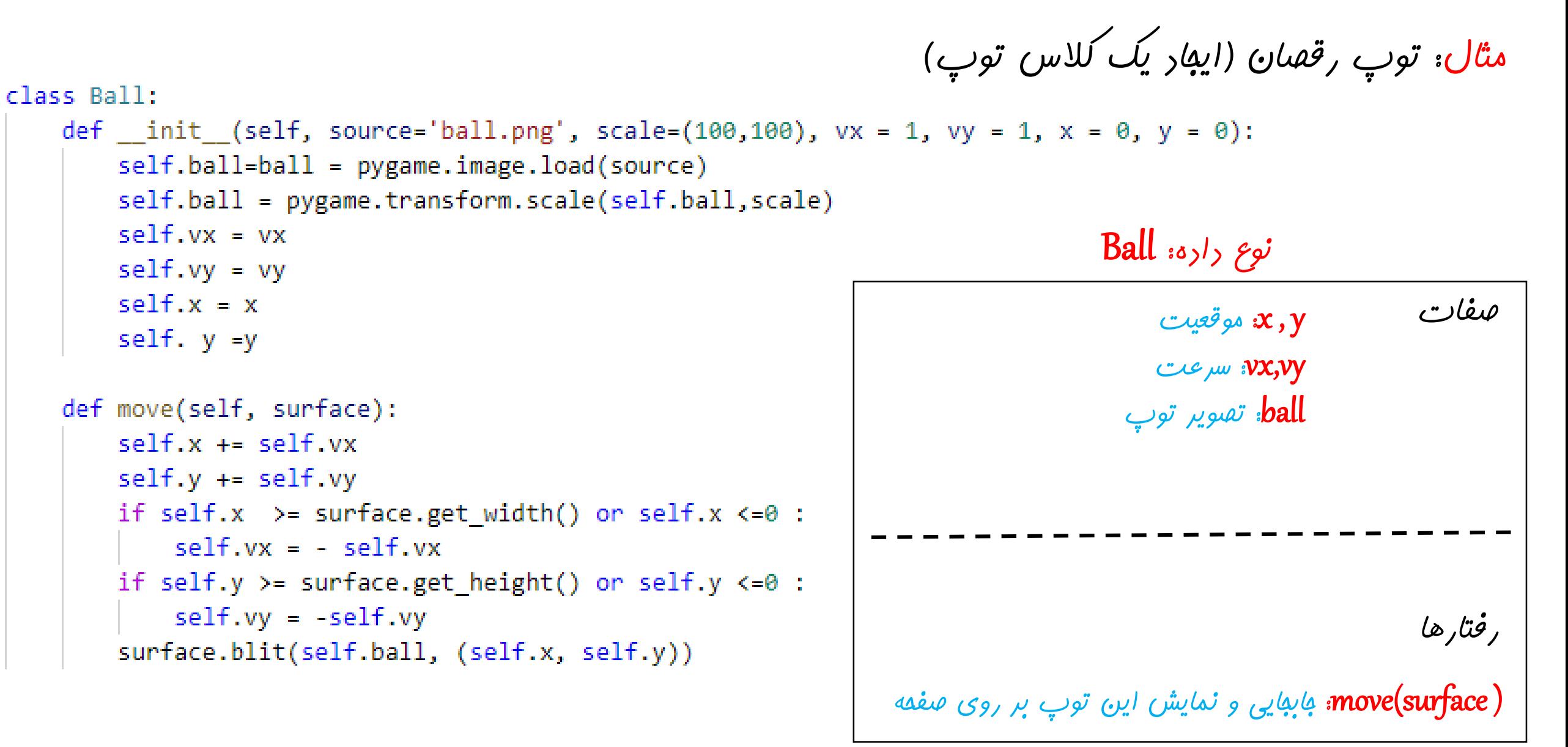

**رخدادها**

**یک رخداد، دستوری است که از جانب کاربر یا سیستم به برنامه در حال اجرا ارسال می شود.**

**تابحال فقط رخداد** Exit **را مورد استفاده قرار دادیم ولی رخدادهای بسیار زیادی قابل دریافت توسط** pygame **است. مانند کلیک، حرکت ماوس، فشردن یک کلید، رها کردن یک کلید و ...**

**هر رخداد در** pygame**، یک شیء از نوع** event **است که حاوی یک نام و یک دیکشنری است. این دیکشنری، اطالعات اضافی درباره رخداد را در خود دارد.**

**در صورتی که رخدادی دریافت نشده باشد، نام رخداد برابر** NOEVENT **و دیکشنری آن تهی خواهد بود.**

## مثال: با استفاره از رستور زیر می توان رفرارهای مفتلفی را که در مریان امرای برنامه رخ می رهند، **نمایش داد:**

#### while True:

```
ev = pygame.event.poll()if ev.\text{type} != pygame.\text{NOEVENT}:
```

```
print(ev)
```

```
<Event(17-VideoExpose{})>
<Event(16-VideoResize {'h': 600, 'w': 600, 'size': (600, 600)})>
<Event(1-ActiveEvent {'state': 1, 'gain': 0})>
<Event(4-MouseMotion {'buttons': (0, 0, 0), 'pos': (599, 0), 'rel': (600, 0)})>
<Event(1-ActiveEvent {'state': 1, 'gain': 1})>
<Event(4-MouseMotion {'buttons': (0, 0, 0), 'pos': (585, 76), 'rel': (-14, 76)})>
\langle Event(4-MouseMotion \\ \{ 'buttons': (0, 0, 0), 'pos': (555, 82), 'rel': (-30, 6) \} \rangle<Event(4-MouseMotion {'buttons': (0, 0, 0), 'pos': (525, 89), 'rel': (-30, 7)})>
\langle Event(4-MouseMotion {'buttons': (0, 0, 0), 'pos': (495, 96), 'rel': (-30, 7)})>
<Event(4-MouseMotion {'buttons': (0, 0, 0), 'pos': (467, 104), 'rel': (-28, 8)})>
<Event(4-MouseMotion {'buttons': (0, 0, 0), 'pos': (446, 108), 'rel': (-21, 4)})>
<Event(4-MouseMotion {'buttons': (0, 0, 0), 'pos': (426, 114), 'rel': (-20, 6)})>
<Event(4-MouseMotion {'buttons': (0, 0, 0), 'pos': (410, 118), 'rel': (-16, 4)})>
```

```
\mathbf{1}import pygame
     pygame.init() # Prepare the PyGame module for use
 \overline{2}3.
     max x, max y = 600,6004
     main_ surface = pygame.display.set_mode((max_x,max_y))
     ball = pygameumage.load("ball.png")5.
     ball = pygame.transpose.com.scale(ball,(50,50))6.
     x, y = 300, 3007
 8
 9
10
     while True:
11ev = pygame.event.poll()if ev.type == pygame.QUIT: # Window close button clicked?12break # Leave game loop
1314
          if ev.\t{type} == pygame.MOUSEMOTION:15
              X, Y = \text{ev.pos}16
          main surface.fill((0, 200, 255))1718
19
          main_surface.blit(ball, (x,y))
20
21
          pygame.display.flip()
22
23
      pygame.quit()
```

```
مثال: استفاده از اطالعات حرکتی ماوس
```
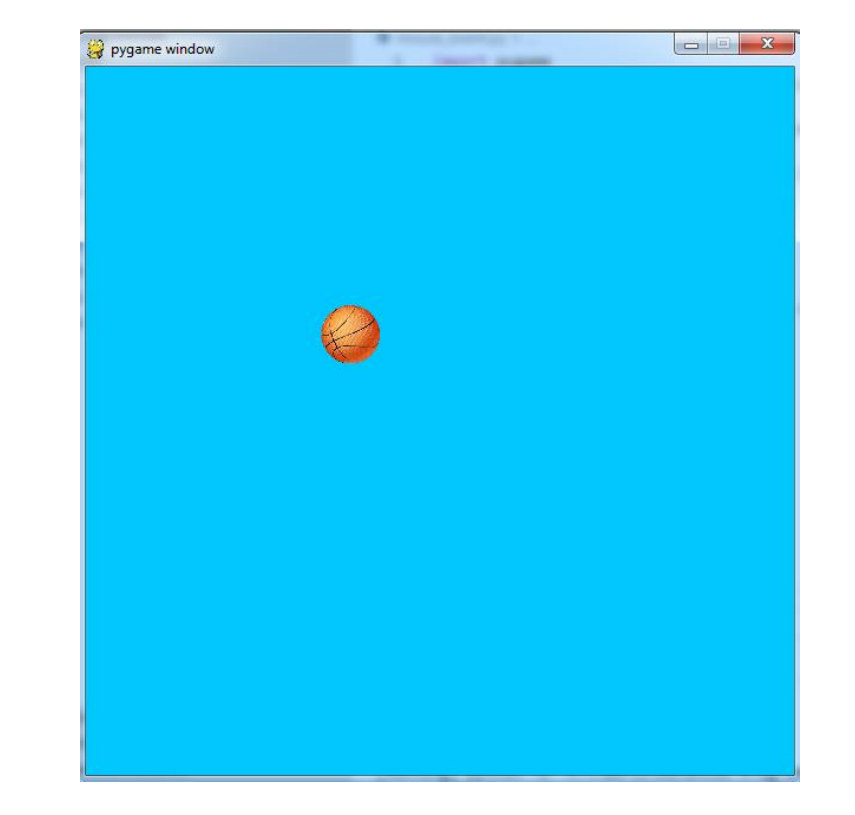

```
pygame.init() # Prepare the PyGame module for use
max x, max y = 600,600main_surface = pygame.display.set_mode((max_x,max_y))
balls = []
```
**مثال: افزودن توپ به صفحه با رخداد کلیک**

```
while True:
    ev = pygame.event.poll()if ev.type == pygame.QUIT: # Window close button clicked?
        break # Leave game loop
    if ev.type == pygame.MOUSEBUTTONUP:
        scale = random.random(1, 100)b = Ball(scale=(scale,scale), vx = random.random() * 5, vy = random.random() * 5, x =random.randint(0, \text{max} x), y=random.randint(0, \text{max} y))
        balls.append(b)
    main_surface.fill((0, 200, 255))
    for b in balls:
        b.move(main_surface)
    pygame.display.flip()
pygame.quit()
```
تمرین

**تمرین: بازی جنگ ستارگان را بنویسید.**

**سعی کنید برای هر نوع موجودیتی )سفینه، دشمنان مختلف، گلوله و ...( یک کالس طراحی کنید.**

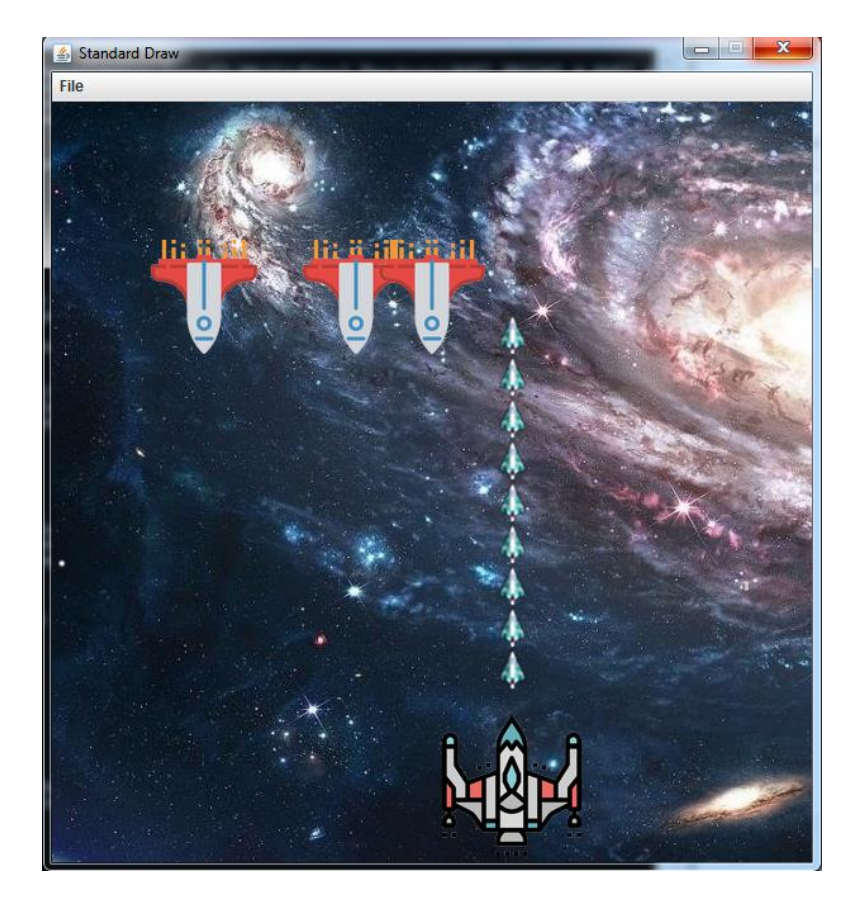

## نکات بیشتر درباره برنامه نویسی شیء گرا

## مثال: نوع داده زمان

**کالس اولیه**

```
مشکل MyTime چیست؟
```

```
\mathbf{1}class MyTime:
         def _init_(self, h = 0, m = 0, s = 0):
\overline{2}self. hours = h3
              self.minutes = m4
              self. seconds = s5
6
\mathcal{J}def __str__(self):return '%d : %d : %d'%(self.hours, self.minutes, self.seconds)
-8
```
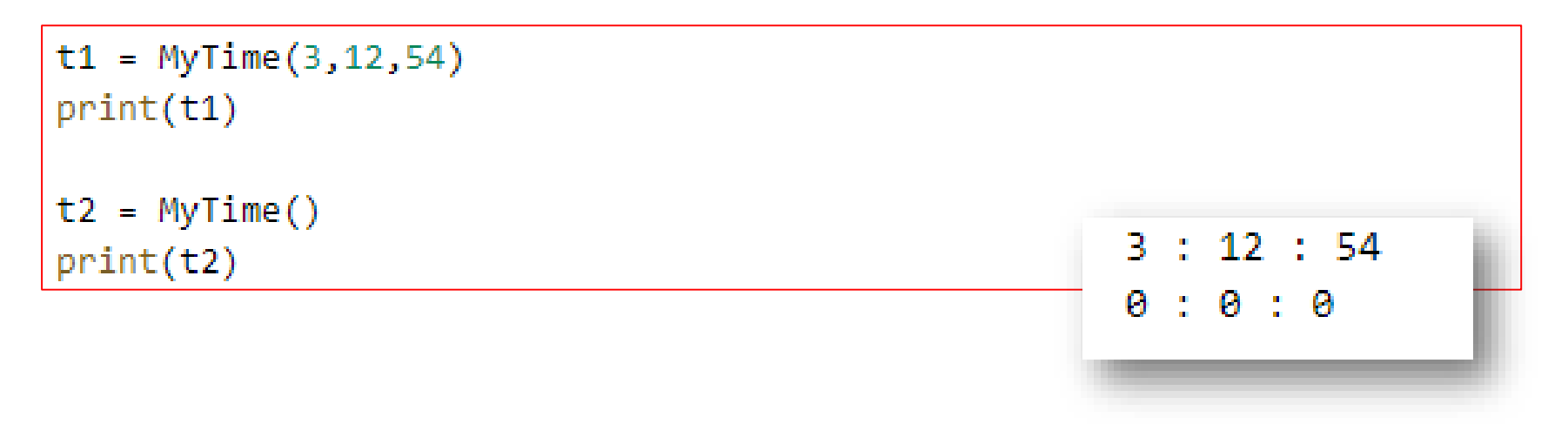

# مثال: نوع داده زمان

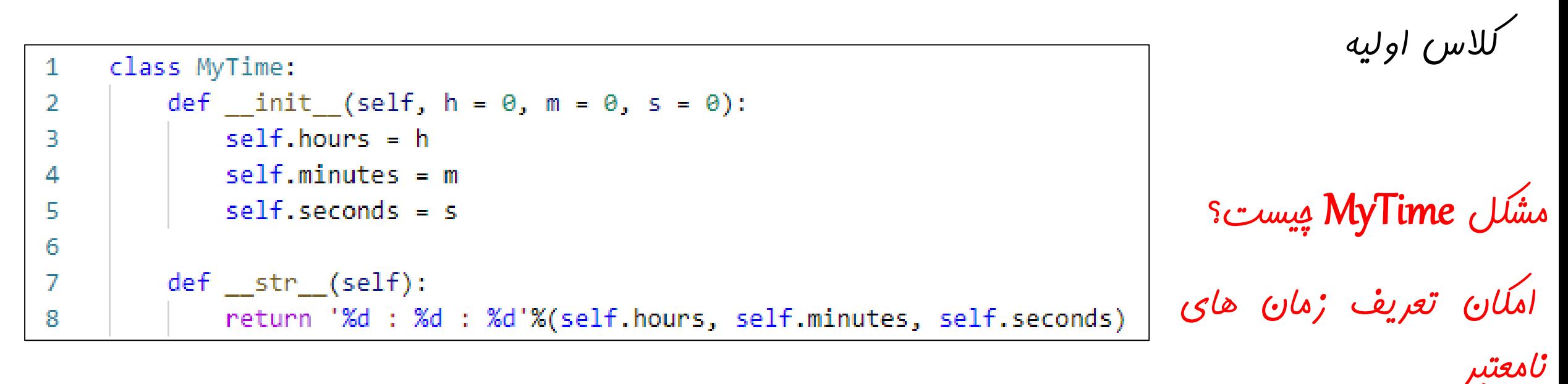

```
t3 = MyTime(133, 5404, 434)print(t3)133 : 5404 : 434
```

```
class MyTime:
 1
          def __init_(self, h = 0, m = 0, s = 0):
 \overline{2}while s \ge 60:
 3
                  s = 604
 5
                  m + = 16
 \overline{7}while m > = 60:
                  m = 608
                  h + = 19
10
11
              self. hours = hself.minutes = m12
              self.seconds = s1314
15
          def str (self):
              return '%d : %d : %d'%(self.hours, self.minutes, self.seconds)
16
```
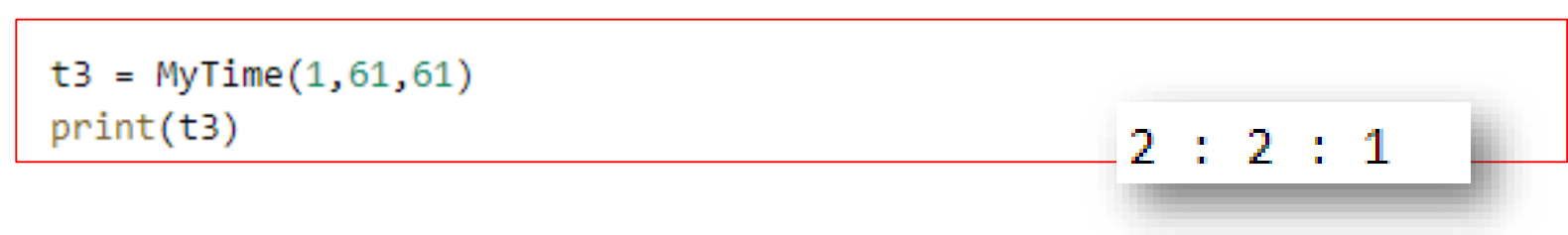

مثال: نوع داده زمان

**راهکار اول:**

**تبدیل ثانیه های اضافی به دقیقه و دقیقه های اضافی به ساعت**

**مشکل این راهکار:**

**در زمان نوشتن متدهای مختلف، نیاز به نظر گرفتن سه مقدار ساعت، دقیقه و ثانیه داریم.**

مثال: نوع داده زمان

#### **مثال: مقایسه دو زمان**

```
def after(self, time2):
    """ Return True if I am strictly greater than time2 """
    if self hours > time2 hours:
        return True
    if self hours < time2.hours:
        return False
    if self minutes \rightarrow time2 minutes:
        return True
    if self.minutes < time2.minutes:
        return False
    if self seconds \rightarrow time2 seconds:
        return True
    return False
```
**به تبدیل ثانیه های اضافی دقیقه های اضافی به دقیقه و راهکار اول:**<br>تبریل ثانیه ه<br>رقیقه و رقیقه ه<br>**مشکل این راهکار: در زمان نوشتن متدهای سه مقدار ساعت، دقیقه <sup>و</sup> مختلف، نیاز به در نظر گرفتن ثانیه داریم.**

مثال: نوع داده زمان

**مثالی دیگر: افزودن زمان به زمان فعلی**

def increment(self, time2):  $self.seconds += time2.seconds$  $self.minutes += time2.minutes$  $self. hours += time2. hours$ 

> while self seconds  $>= 60$ :  $self.seconds = 60$ self.minutes  $+= 1$

while self minutes  $>= 60$ :  $self.minutes - = 60$  $self. hours += 1$ 

**راهکار اول:**

**تبدیل ثانیه های اضافی به دقیقه و دقیقه های اضافی به ساعت**

**مشکل این راهکار:**

**در زمان نوشتن متدهای مختلف، نیاز به نظر گرفتن سه مقدار ساعت، دقیقه و ثانیه داریم.**

مثال: نوع داده زمان

**متدهای کمکی برای تبدیل زمان به ثانیه و بالعکس**

```
def to seconds(self):
    return self hours * 3600 + self.minutes * 60 + self.secondsdef seconds_to_time(self,s):
   h = s // 3600
   m = (s % 3600) // 60s = (s \times 3600) \times 60return h.m.s
```
**تبدیل زمان به ثانیه و انجام عملیات در قالب ثانیه راهکار دوم:**

**بنابراین، سازنده کالس به صورت زیر قابل بیان است:**

def init (self,  $h = 0$ ,  $m = 0$ ,  $s = 0$ ):  $self. hours = h$  $self.minutes = m$  $self.seconds = s$ self.hours, self.minutes, self.seconds = self.seconds to time(self.to seconds())

مثال: نوع داده زمان

**متدهای کمکی برای تبدیل زمان به ثانیه و بالعکس**

```
def to seconds(self):
    return self hours * 3600 + self.minutes * 60 + self.secondsdef seconds_to_time(self,s):
    h = s // 3600
    m = (s \times 3600) // 60
    s = (s \times 3600) \times 60return h.m.s
```
**راهکار دوم:**

**تبدیل زمان به ثانیه و انجام عملیات در قالب ثانیه**

```
و حال متدهای increment و after به صورت زیر قابل تعریف هستند.
```

```
def after(self, time2):
    """ Return True if I am strictly greater than time2 """
   return self.to seconds() > time2.to seconds()
def increment(self,time2):
    self.hours, self.minutes, self.seconds = self.seconds_to_time(self.to_seconds()+time2.to_seconds())
```